## **Если не работает приложение**

1) проверьте через<https://2ip.ru/check-port/> или аналогичный сервис, открыт ли порт 10380 на той машине, куда был проброшен порт.

Если порт закрыт, то либо

а) брандмауэр блокирует Водяной (добавить его в список разрешенных программ) б) не запущена служба Водяного (если в списке служб не найдете, то надо запустить программу от имени администратора (правой кнопкой на ярлыке выбрать «запуск от имени администратора») и [установить службу](https://www.vodasoft.ru/wiki/doku.php?id=%D1%81%D0%BB%D1%83%D0%B6%D0%B1%D0%B0)

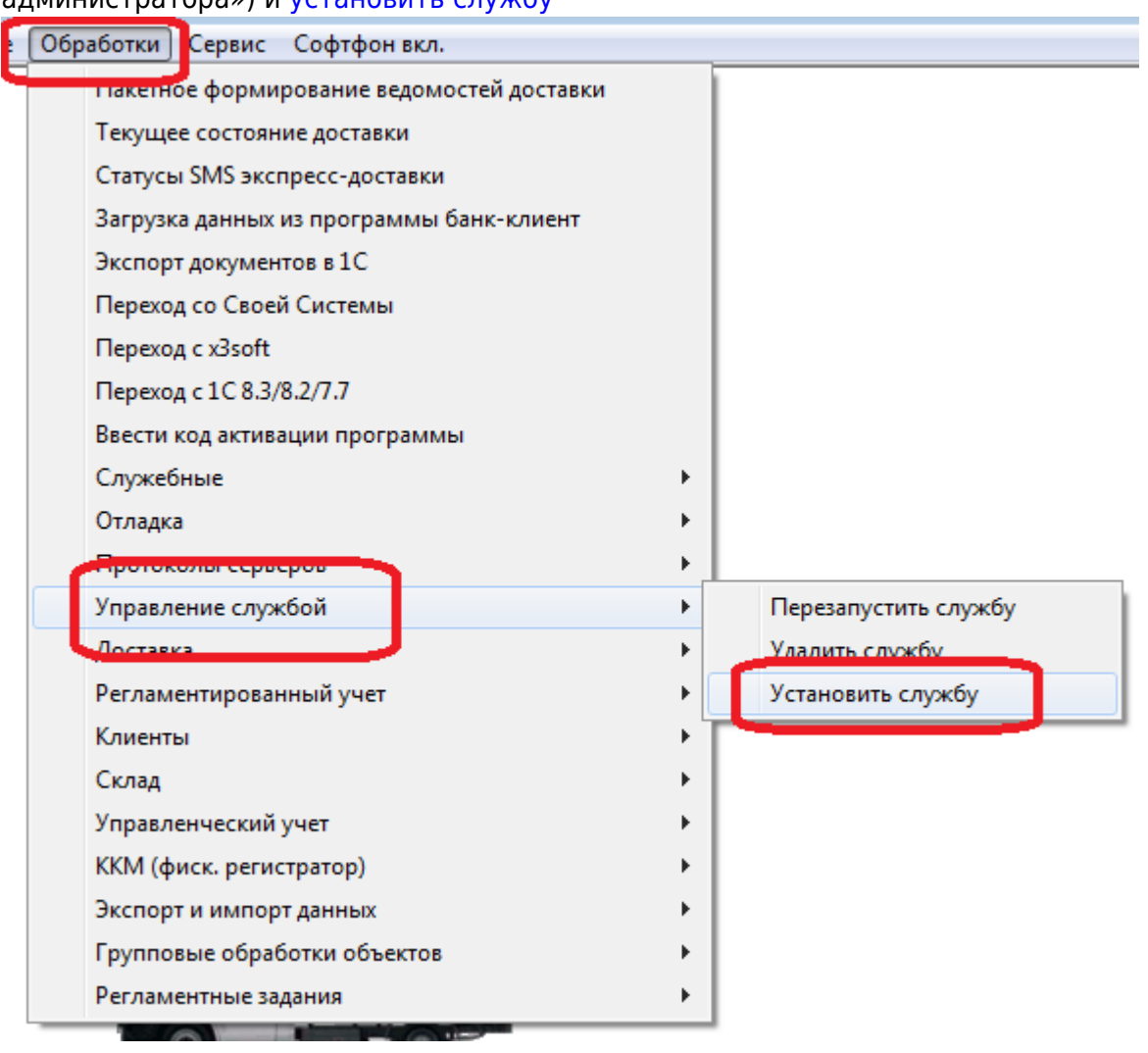

в) «проброс» порта 10380 в сетевом оборудовании не сделан или указывает на другой компьютер.

2)Если порт открыт

а) проверьте, правильно ли задан в телефоне внешний ip вашего сервера

б) проверьте имя пользователя (должно точно совпадать с логином мобильного приложения, указанным в справочники-транспорт[-автомобили](https://www.vodasoft.ru/wiki/doku.php?id=%D0%B0%D0%B2%D1%82%D0%BE%D0%BC%D0%BE%D0%B1%D0%B8%D0%BB%D0%B8) для той машины, на которую оформлена накладная).

в) если телефон подключен через wifi внутри офиса, отключите, доступ ВНУТРИ ОФИСА возможен только через мобильные данные (через любой другой wifi приложение будет работать, но не через сеть, где находится сервер без специальных настроек этой сети). г) при тестировании часто отправляются повторно накладные, которые уже выполнены или отмечены как невыполненные в приложении (до закрытия смены оно помнит коды этих заказов)

д) накладные имеют дату, отличную от сегодняшней

е) обычные (не экспресс) накладные оформлены, но ведомости не сформированы.

## [Установка и настройка МП](https://www.vodasoft.ru/wiki/doku.php?id=%D0%BC%D0%BF_%D0%BD%D0%B0%D1%81%D1%82%D1%80%D0%BE%D0%B9%D0%BA%D0%B0)

From: <https://www.vodasoft.ru/wiki/> - **Водяной** Permanent link:<br>https://www.vodas **[https://www.vodasoft.ru/wiki/doku.php?id=%D0%BE%D1%88%D0%B8%D0%B1%D0%BA%D0%B8\\_%D0%BD%D0%B0%D1%81%D1%82%D1%80%D0%BE%D0%B9%D0%BA%D0%B8\\_%D0%BC%D0%BF](https://www.vodasoft.ru/wiki/doku.php?id=%D0%BE%D1%88%D0%B8%D0%B1%D0%BA%D0%B8_%D0%BD%D0%B0%D1%81%D1%82%D1%80%D0%BE%D0%B9%D0%BA%D0%B8_%D0%BC%D0%BF)** Last update: **2023/06/22 13:16**